## Fax to Vendor FAQs

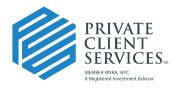

Let our independence ignite yours.™

#### Does Docupace transmit anything to the vendors/custodians?

Yes, there are many documents that are set up to fax to the vendor/custodian after Operations completes the Work Item, assuming the forms are properly indexed, and the vendor is set up to fax. It is always a best practice to follow up directly with the vendor/custodian to ensure all documents were received and the account was established and/or maintenance conducted.

# How do I know if something is transmitting via "Fax to Vendor" in Docupace?

The Work Item will show as Sending to Sponsor or Custodian within Event History and on the Dashboard.

To access Event History, hover over the Work Item row within Client Work Item and click the pencil icon (Details), then click on Event History.

| lie | nt Work            | c Item                   |                 |              |                        |                                  |                                   |                                     |                                   | :                                 | WI Notes                     |
|-----|--------------------|--------------------------|-----------------|--------------|------------------------|----------------------------------|-----------------------------------|-------------------------------------|-----------------------------------|-----------------------------------|------------------------------|
|     |                    |                          |                 |              |                        | (                                | Client Accou                      | unt                                 |                                   |                                   |                              |
|     | Work<br>Item<br>ID | Work<br>Item<br>Priority | Request<br>Type | Account<br># | Client Folder<br>Group | Client<br>Folder<br>Last<br>Name | Client<br>Folder<br>First<br>Name | Client<br>Folder<br>Company<br>Name | Client<br>Folder<br>SSN<br>Masked | Client<br>Folder<br>Rep<br>Code D | Advisor<br>Last<br>stails no |
|     | 19673              |                          | New<br>Account  |              | CLIENT HOUSEHOLD       | CLIENT                           | PRIMARY                           |                                     | XXXXX99999                        | PSC03                             |                              |

Within Client Work Item Details, click on Event History on the left.

| rieve / Client Work llern #19952 | / Details |         |                   |                  |                                 |   |            |                                                  | ± Save ± Save and Clo | se 🛇 eSign 🕽 | X Can |
|----------------------------------|-----------|---------|-------------------|------------------|---------------------------------|---|------------|--------------------------------------------------|-----------------------|--------------|-------|
| Client Work Item                 |           | Event H | listory           |                  |                                 |   |            |                                                  |                       |              |       |
|                                  |           |         | Created           | Event Type       | Task Name                       |   | User Name  | Description                                      |                       |              |       |
| Details                          |           |         | 01/28/21 12:06 PM | Approved by OSJ  | Field OSJ Review                |   | jholloway  |                                                  |                       |              |       |
| Sient Account                    | 0         |         | 01/28/21 12:37 PM | Reassign         | Workflow Monitor                |   | kschroeder | Task 'Principal Review' assigned to [kschroeder] |                       |              |       |
| vent History                     | 26        |         | 01/28/21 1:39 PM  | Complete         | Principal Review                |   | kschroeder |                                                  |                       |              |       |
|                                  |           | 0       | 01/28/21 3:39 PM  | Reassign         | Workflow Monitor                |   | nburton    | Task 'Operations Review' assigned to [nburton]   |                       |              |       |
| tached Documents                 | 0         |         | 01/28/21 3:52 PM  | Complete         | Operations Review               | _ | nburton    |                                                  |                       |              |       |
| Sign Transaction                 | 0         | 0       | 01/28/21 3:52 PM  | Timer(s) Created | Sending to Sponsor or Custodian |   | nburton    |                                                  |                       |              |       |
| GO Reason Codes                  |           |         |                   |                  |                                 |   |            |                                                  | Showing 21 to 26      | Elhyrious    | Þ     |
| viect Reason Codes               |           |         |                   |                  |                                 |   |            |                                                  |                       |              |       |

## What if the document or vendor/custodian is not eligible for faxing?

If the indexed form is not eligible for auto faxing, the user will receive a warning message prior to submission indicating they need to send to the vendor/custodian manually.

The document(s) are not eligible to be sent electronically. Please manually fax the documents to **X** the vendor once the request has been reviewed by the Back Office.

## What if the fax fails?

If the fax fails, a Work Item will come into a Send Failed queue to let the user know they need to send to the vendor/custodian manually.

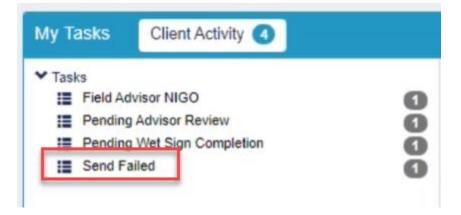

#### What about unindexed or improperly indexed documents?

Unindexed and improperly indexed documents will not fax. As in the example below, the first document faxed, but the second did not (even though it was the same form for Pershing.)

| lient Folde                 |                                   |            |                      |               |            |            |                                  |                                           |                                                  |                         |                                         |                                   |                 |                |                      |                   |              |                |                 |                        |                            |               |                       |             |
|-----------------------------|-----------------------------------|------------|----------------------|---------------|------------|------------|----------------------------------|-------------------------------------------|--------------------------------------------------|-------------------------|-----------------------------------------|-----------------------------------|-----------------|----------------|----------------------|-------------------|--------------|----------------|-----------------|------------------------|----------------------------|---------------|-----------------------|-------------|
|                             |                                   |            |                      |               |            |            |                                  |                                           |                                                  |                         |                                         | Rep                               |                 |                |                      |                   |              |                |                 |                        |                            |               |                       |             |
| First Nam                   | ie L                              | st Name    | Company              | Name          | SSN Maske  | d          | Rep Code                         | Ad                                        | Ivisor Last Na                                   | sme                     | Advisor First N                         | lame                              | Advisor Rep SSM | Ad             | visor OSJ Code       | But               | ness Type    | Last No        | te CI           | lent Type              | Client                     | Status        | User                  | Gro         |
|                             |                                   |            |                      |               |            |            |                                  |                                           |                                                  | _                       |                                         | _                                 |                 |                |                      | _                 |              |                |                 |                        |                            |               |                       | _           |
| ient Subfe                  | older                             |            |                      |               |            |            |                                  |                                           |                                                  |                         |                                         |                                   |                 |                |                      |                   |              |                |                 |                        |                            | 1             | ft Starting Po        | int I       |
|                             |                                   |            |                      |               |            |            |                                  |                                           |                                                  |                         |                                         |                                   | Client Fold     | er             |                      |                   |              |                | Rep             |                        |                            |               |                       |             |
|                             |                                   |            |                      |               |            |            |                                  | 21-10-10-10-10-10-10-10-10-10-10-10-10-10 | 11 10 10 10 10                                   |                         | Description                             | First Name                        | Last Name       | Company N      | ime Rep              | code Adv          | or Last Name | Adviso         | r First Name    | Advis                  | or Rep SSN                 | Advis         | or OSJ Code           |             |
| Client Sub                  | ofolder Type                      | Registra   | on Type              | Product Typ   | pe Ver     | ndor/Custo | dian                             | Account #                                 | Last No                                          | ote Other               | Description                             | THAT HADING                       |                 |                |                      |                   |              |                |                 |                        |                            |               |                       |             |
| Client Sub<br>Brokerage     | ofolder Type                      | Registra   | on Type              | Product Ty    |            | ISHING     | dian                             | Account #                                 | E Last N                                         | ote Other               | Celempion                               | THAT MEDIC                        | 10000           |                |                      |                   |              | -              |                 |                        |                            |               |                       |             |
| Brokerage<br>ent Docu       |                                   | Individual | on Type              |               |            |            | dian                             | Account #                                 | - Last N                                         | ote Other               |                                         |                                   |                 |                |                      |                   |              | -              |                 |                        |                            |               | et O Merge            |             |
| Brokerage<br>ent Docu       | uments<br>ocument Typ             | Individual | Last                 |               |            |            | Client<br>Folder<br>Last<br>Name | Client<br>Folder<br>First<br>Name         | E Last Nr<br>Client<br>Folder<br>Company<br>Name |                         |                                         | Subfolder<br>sor Advisor<br>First |                 | visor<br>J Rep | Advisor A<br>Last Fi | visor             |              | Document<br>ID |                 |                        |                            |               | nt OMerge<br>svik Fax |             |
| Brokerage<br>ent Docu<br>De | uments<br>occument Typ<br>me Prio | Individual | Last<br>e Note<br>ON | Brokerage - I | Retail PER | Client     | Client<br>Folder<br>Last         | Client<br>Folder<br>First                 | Client<br>Folder<br>Company                      | Client<br>Folder<br>SSN | S<br>Client<br>Folder Advin<br>Rep Last | Subfolder<br>sor Advisor<br>First | Advisor OS      | visor<br>J Rep | Advisor A<br>Last Fi | visor<br>st Advis | r OSJ        | Document       | Z A<br>Business | 5d New 🗼 5<br>Creation | tamp - O C<br>Number<br>of | combine & Pro | nt OMorge<br>ork Fax  | S<br>C<br>M |

## How can I tell if a document is set to "Fax to Vendor"?

If you look at the Details of the Work Item Client Document (pencil icon), you can confirm if the document type is set to "Fax to Vendor".

| Form APPLICATION FOR INDIVIDUAL OR JOINT | J   | Account<br>Maintenance | DOCUMENTATION<br>SUPPLEMENT | Details |  |
|------------------------------------------|-----|------------------------|-----------------------------|---------|--|
| ACCOUNTS                                 | × 🗆 | Form                   | INDIVIDUAL OR JOINT         |         |  |

Scroll down within the Details section, and if the document is set to "Fax to Vendor" and there is a fax number on file for the vendor, then it will fax.

|                 | N          |   |   |
|-----------------|------------|---|---|
| Fax to Vendor   | Yes        | ~ | 0 |
| visor Forwarded | MM/DD/YYYY | H | 0 |